**GRAETZ Strahlungsmeßtechnik GmbH** 

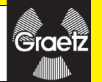

## Gebrauchsanweisung für das GRAETZ Dosisleistungsmessgerät

# **GammaTwin S**

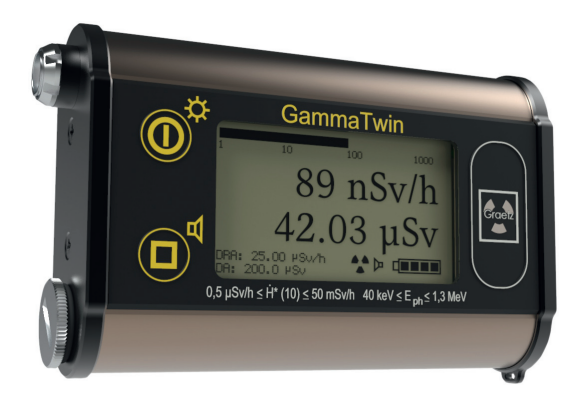

## **Inhaltsverzeichnis**

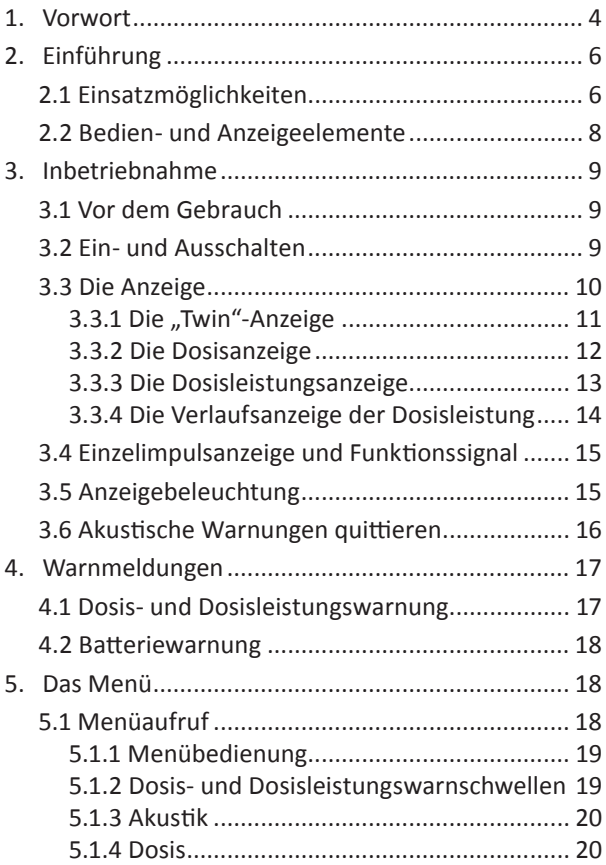

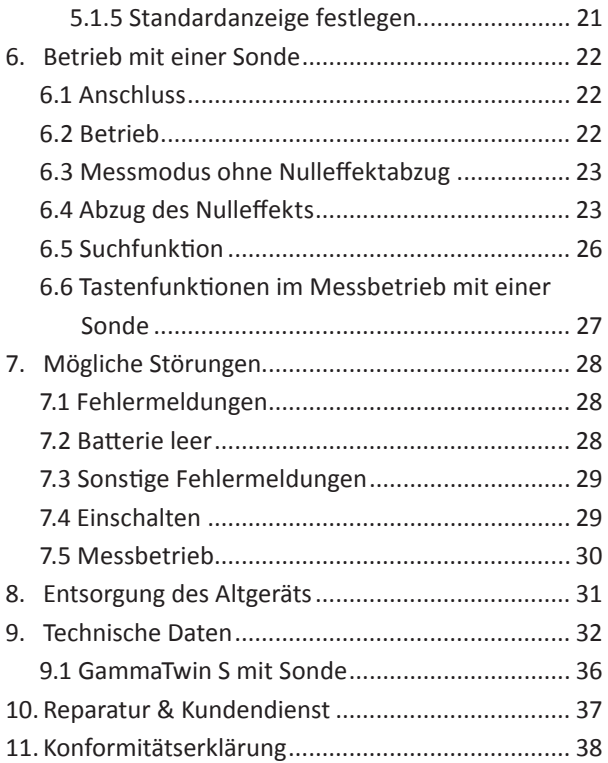

## **1. Vorwort**

Diese Gebrauchsanweisung beschreibt die Handhabung des Dosisleistungsmessgeräts GammaTwin S.

Um eine fehlerfreie Handhabung des Messgeräts zu gewährleisten, lesen Sie die nachfolgende Gebrauchsanweisung bitte sorgfältig durch.

Das GammaTwin S dient zur Messung von Photonenstrahlung (Röntgen- und Gammastrahlung).

Es ist werkseitig so vorkonfiguriert, dass die Messung direkt nach dem Einlegen der Batterien und dem Einschalten des Geräts erfolgen kann.

Wird das GammaTwin S in gepulsten Strahlungsfeldern oder in Beta- und Neutronenstrahlungsfeldern eingesetzt, sind die Messergebnisse aufgrund des auf einem Geiger-Müller-Zählrohr basierenden Messprinzips nicht zuverlässig. Es ist für diese Anwendungszwecke daher nicht geeignet.

An das GammaTwin S kann mit Hilfe des Sondenkabels GTw die Tauchsonde ZP1083 D, die Impulssonde 18526 D, die NaI-Szintillationssonde 2002 oder die Kontaminationssonde ABG170 aus dem GRAETZ-Sondenprogramm angeschlossen werden. Um eine fehlerfreie Handhabung des Messgeräts zu gewährleisten, lesen Sie die nachfolgende Gebrauchsanweisung bitte sorgfältig durch.

## **2. Einführung**

#### **2.1 Einsatzmöglichkeiten**

Das GammaTwin S ist ein robustes, zuverlässiges und einfach zu bedienendes Dosisleistungsmessgerät. Es dient zur sicheren Bestimmung der Ortsdosisleistung sowie der akkumulierten Dosis von Photonenstrahlung. Die Messgrößen sind die Umgebungs-Äquivalentdosisleistung Ḣ\*(10) sowie die Umgebungs-Äquivalentdosis H\*(10). Die Anzeige erfolgt in Sv, Sv/h und Impulsen pro Sekunde [Ips].

In Verbindung mit einer der oben aufgeführten Sonden lassen sich mit dem GammaTwin S einfach und schnell Kontaminationen von Oberflächen und Flüssigkeiten nachweisen. Die Anzeige des Messwerts erfolgt bei angeschlossener Sonde immer in Impulsen pro Sekunde [Ips].

Das GammaTwin S bietet unter anderem folgende Funktionen:

- $\checkmark$  Zuschaltbare akustische Einzelimpulsanzeige,
- $\checkmark$  optische Funktionskontrolle,
- $\checkmark$  je vier Warnschwellen für Dosis und Dosisleistung,
- $\checkmark$  automatische kontinuierliche Speicherung der Dosis,
- $\checkmark$  einfache Menüführung,
- $\checkmark$  beleuchtbares Display,
- $\checkmark$  Anzeige des Maximalwerts der Dosisleistung seit Einschalten des Geräts,
- $\checkmark$  Sondenanschluss.

Die Anzeige kann vom Bediener so konfiguriert werden, dass wahlweise die Dosisleistung, die Dosis oder beide Messwerte zugleich angezeigt werden. Als vierte Option steht eine grafische Anzeige der Dosisleistung der vergangenen 128 Sekunden zur Auswahl.

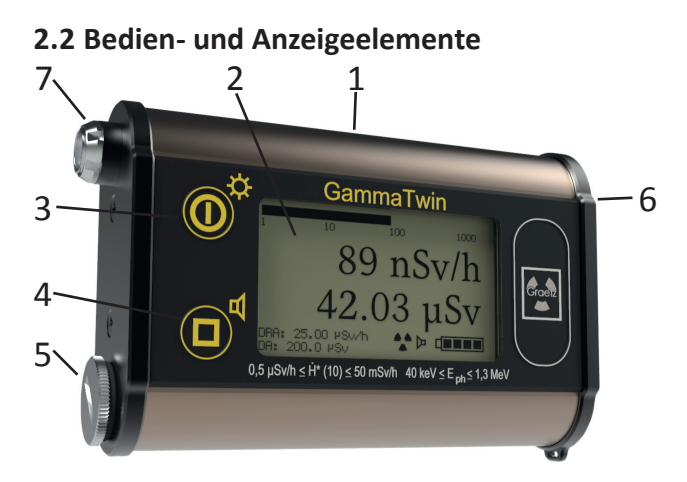

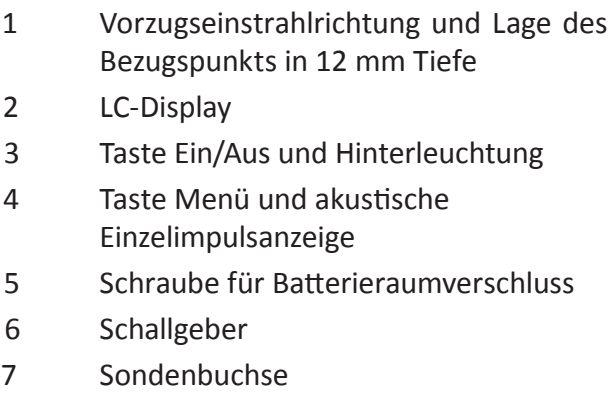

## **3. Inbetriebnahme**

#### **3.1 Vor dem Gebrauch**

Vor Inbetriebnahme müssen zwei Batterien vom Typ AAA (1,5 V) richtig gepolt in das Batteriefach eingelegt werden (siehe Kurzgebrauchsanweisung auf der Rückseite des GammaTwin S). Um eine einwandfreie Kontaktierung zu gewährleisten, die Schraube für den Batterieraumverschluss mit einer Münze festziehen.

#### **3.2 Ein- und Ausschalten**

Zum Einschalten des GammaTwin S die Taste kurz drücken. Das Gerät durchläuft nun einen Selbsttest, bei dem der Benutzer den Warnton und alle Segmente der Anzeige kontrollieren kann. Weiterhin werden die Seriennummer, die Softwareversion sowie die Prüfsumme der Software angezeigt. Die bauartzugelassene Firmwareversion und die dazugehörige Prüfsumme sind im Kapitel 8 angegeben. Wurde kein Fehler festgestellt, startet das

GammaTwin S direkt in den Messbetrieb. Zum Ausschalten wird im Messbetrieb die Taste für mehr als 2 Sekunden gedrückt. Es erfolgt eine Sicherheitsabfrage:

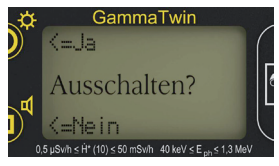

Der Zustand der akustischen Einzelimpulsanzeige und im Menü vorgenommene Änderungen werden dabei gespeichert. Sind gerade akustische Warn- oder Fehlermeldungen aktiv, so müssen diese zuerst quittiert werden, bevor das GammaTwin S ausgeschaltet werden kann.

### **3.3 Die Anzeige**

Das GammaTwin S kann vom Bediener so konfiguriert werden, dass wahlweise Dosisleistung, Dosis oder beides zugleich angezeigt wird. Werkseitig ist die duale "Twin"-Anzeige voreingestellt. Der angezeigte Messwert wird sekündlich aktualisiert.

## **3.3.1 Die "Twin"-Anzeige**

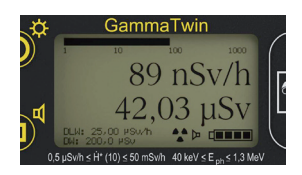

- Bargraph (analoge logarithmische Anzeige der Dosisleistung)
- **Dosisleistung**
- Dosis
- aktive Dosisleistungswarnschwelle (DLW)
- aktive Dosiswarnschwelle (DW)
- Funktionskontrolle (blinkt 1 x pro Sekunde)
- Lautsprechersymbol (wenn die akustische Einzelimpulsanzeige aktiviert ist)
- **Batteriesymbol**

## **3.3.2 Die Dosisanzeige**

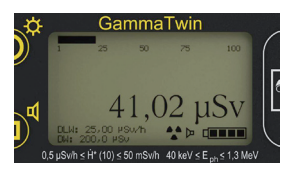

- Bargraph (zeigt die Dosis als prozentualen Wert der aktiven Warnschwelle an)
- Dosis
- aktive Warnschwellen (DW/DLW – wie oben)
- Funktionskontrolle (blinkt 1 x pro Sekunde)
- Lautsprechersymbol (wenn die akustische Einzelimpulsanzeige aktiviert ist)
- **Batteriesymbol**

### **3.3.3 Die Dosisleistungsanzeige**

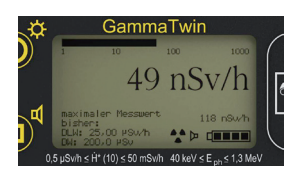

- Bargraph (analoge logarithmische Anzeige der Dosisleistung)
- Dosisleistung
- max. gemessene Dosisleistung seit dem Einschalten des GammaTwin S
- aktive Warnschwellen (DLW/DW – wie oben)
- Funktionskontrolle (blinkt 1 x pro Sekunde)
- Lautsprechersymbol (wenn die akustische Einzelimpulsanzeige aktiviert ist)
- **Batteriesymbol**

### **3.3.4 Die Verlaufsanzeige der Dosisleistung**

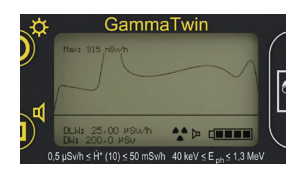

- Grafische Darstellung der letzten 128 gemessenen Dosisleistungsmesswerte (1 Messwert je Sekunde) in Form einer Kurve
- aktive Warnschwellen (DLW/DW – wie oben)
- Funktionskontrolle (blinkt 1 x pro Sekunde)
- Lautsprechersymbol (wenn die akustische Einzelimpulsanzeige aktiviert ist)
- **Batteriesymbol**

#### **3.4 Einzelimpulsanzeige und Funktionssignal**

Durch kurzes Drücken der Taste (D wird die akustische Einzelimpulsanzeige zu- bzw. abgeschaltet. Bei eingeschalteter akustischer Einzelimpulsanzeige wird das Lautsprechersymbol eingeblendet und jeder Zählrohrimpuls mit einem kurzen Ton angezeigt. Ab Werk ist das GammaTwin S so konfiguriert, dass jeder Zählrohrimpuls mit einem kurzen Ton angezeigt wird. Diese Konfiguration kann im Menü "Akustik" geändert werden. Einstellbar sind eine reduzierte Einzelimpulsanzeige, bei der nur jeder zwanzigste Zählrohrimpuls akustisch dargestellt wird, sowie ein Funktionssignal, das ca. alle zwei Minuten ertönt, um die Betriebsbereitschaft des GammaTwin S anzuzeigen. Dieses Signal ist mit den beiden akustischen Einzelimpulsanzeigen kombinierbar.

#### **3.5 Anzeigebeleuchtung**

Im Messbetrieb kann mit der Taste @ die Hinterleuchtung des Displays eingeschaltet werden. Einmaliges kurzes Drücken schaltet die Hinterleuchtung ein bzw. wieder aus. Nach ca.

10 Sekunden schaltet sich die Hinterleuchtung zur Schonung der Batterien automatisch aus.

Während der Menübedienung ist das Ein- oder Ausschalten der Beleuchtung nicht möglich, da die zugehörige Taste hier eine andere Funktion hat. Um in diesem Fall dennoch mit Hinterleuchtung arbeiten zu können, muss diese vor dem Menüaufruf eingeschaltet werden. Sie erlischt dann erst nach dem Verlassen des Menüs.

#### **3.6 Akustische Warnungen quittieren**

Auftretende Warnungen oder Fehlermeldungen werden durch kurzes Drücken der Taste quittiert. Der Warnton wird damit abgeschaltet, die optische Meldung bleibt in einigen Fällen weiterhin bestehen. Bei schwerwiegenden Fehlern schaltet sich das GammaTwin S nach dem Quittieren ab (siehe auch Kap. 7).

## **4. Warnmeldungen**

#### **4.1 Dosis- und Dosisleistungswarnung**

Wird eine aktive Warnschwelle überschritten, blinkt das Display.

Bei überschrittener Dosiswarnschwelle schaltet das Display auf die Dosisanzeige, bei überschrittener Dosisleistungswarnschwelle auf die Dosisleistungsanzeige um. Sind beide überschritten, ist die "Twin"-Anzeige zu sehen.

Bei einem Dosisleistungsalarm ertönen gleichmäßige, kurze Warntöne. Ist der akustische Dosisalarm im Menü eingestellt, ertönt ein Warnton im Sekundentakt.

Die akustischen Warnungen sind mit der Taste <sup>1</sup> quittierbar. Damit wird der Warnton ausgeschaltet und das Display schaltet wieder auf die im Menü ausgewählte Standardanzeige um. Die ausgelöste Warnschwelle blinkt jedoch weiterhin.

Die akustische Warnung wird erneut ausgelöst, sobald die bereits quittierte Dosisleistungswarnschwelle zunächst unter- und dann wieder

überschritten wird.

#### **4.2 Batteriewarnung**

Das GammaTwin S überprüft in regelmäßigen Abständen den Zustand der Batterien. Die verbleibende Kapazität wird mittels des Batteriesymbols angezeigt. Wenn das Batteriesymbol blinkt, müssen die Batterien sobald wie möglich ausgetauscht werden (siehe hierzu auch Kap. 7.2).

## **5. Das Menü**

### **5.1 Menüaufruf**

Das Menü des GammaTwin S wird aufgerufen, indem die Taste  $\mathbb O$  für ca. zwei Sekunden gedrückt wird. Befindet man sich im Menü und drückt innerhalb von 30 Sekunden keine Taste, schaltet das Gerät automatisch zurück zur gewählten Standardanzeige. Geänderte Einstellungen innerhalb des Menüpunkts werden dabei übernommen und gespeichert.

#### **5.1.1 Menübedienung**

Das GammaTwin besitzt fünf Menüpunkte, durch die der Bediener mit der Taste  $\textcircled{\tiny{\textcirc}}$  hlättern kann.

### **5.1.2 Dosis- und Dosisleistungswarnschwellen**

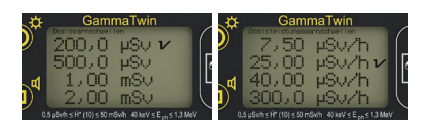

In diesen beiden Menüs wird die jeweils aktive Warnschwelle durch einen Haken gekennzeichnet. Mit Hilfe der Taste ( kann durch die einzelnen Warnschwellen geblättert werden. Mit der Taste  $\textcircled{\tiny{\textcirc}}$  wird die invertiert dargestellte Warnschwelle ausgewählt (helle Schrift auf dunklem Hintergrund) und zur aktiven Warnschwelle. Durch nochmaliges Drücken der Taste  $\textcircled{\tiny{\textcirc}}$  wählt man den nächsten Menüpunkt.

### **5.1.3 Akustik**

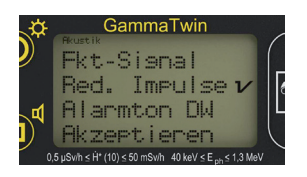

Mit der Taste ® kann durch die Zeilen geblättert werden. Mit der Taste  $\textcircled{\tiny{\textsf{I}}}$  wird die invertiert dargestellte Option ausgewählt. Dieses wird durch einen dahinter gesetzten Haken angezeigt. Wird die Taste  $\textcircled{\tiny{\textcirc}}$  in der letzten Zeile (..Akzeptieren") gedrückt, übernimmt das GammaTwin S die Einstellungen und wechselt zum nächsten Menüpunkt.

### **5.1.4 Dosis**

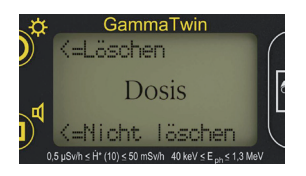

In diesem Menü kann der Bediener die bisher akkumulierte Dosis durch Drücken der Taste

 $\mathbb O$  unwiderruflich löschen. Mit der Taste  $\mathbb O$  gelangt man zum nächsten Menüpunkt, ohne die Dosis zu löschen.

#### **5.1.5 Standardanzeige festlegen**

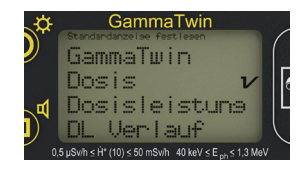

Hier wird die Anzeige festgelegt, die nach dem Einschalten des GammaTwin S und beim Verlassen des Menüs erscheint. Die jeweils aktive Standardanzeige ist durch einen Haken gekennzeichnet. Mit Hilfe der Taste (D kann durch die Anzeigen geblättert werden. Mit der Taste  $\textcircled{1}$  wird die invertiert dargestellte Zeile ausgewählt und zur Standardanzeige. Durch nochmaliges Drücken der Taste  $\textcircled{\tiny{\textcirc}}$  verlässt man das Menü.

## **6. Betrieb mit einer Sonde**

An das GammaTwin S kann die Tauchsonde ZP1083 D, die Impulssonde 18526 D, die NaI-Szintillationssonde 2002 oder die Kontaminationssonde ABG170 aus dem GRAETZ-Sondenprogramm angeschlossen werden. Die Anzeige des Messwerts erfolgt bei angeschlossener Sonde immer in Impulsen pro Sekunde [Ips].

## **6.1 Anschluss**

Verbinden Sie das Sondenkabel GTw mit der Sonde und danach mit dem ausgeschalteten GammaTwin S. Achten Sie dabei auf die Markierungen an bzw. in Buchse und Stecker. Schalten Sie das GammaTwin S ein.

## **6.2 Betrieb**

Das Gerät durchläuft den Selbsttest und erkennt, dass eine Sonde angeschlossen wurde:

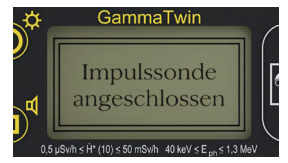

Sie haben nun die Möglichkeit zu wählen, ob die immer vorhandene natürliche Hintergrundstrahlung ("Nulleffekt") gemessen und anschließend vom jeweiligen Messwert abgezogen werden soll oder ob Sie direkt den Messmodus starten wollen:

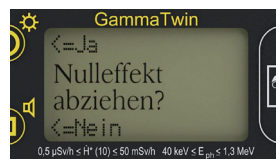

### **6.3 Messmodus ohne Nulleffektabzug**

Wählen Sie hier "Nein" aus, wechselt das GammaTwin S direkt in den Messmodus ohne Nulleffektabzug. Eine Warnschwelle kann nicht ausgewählt werden.

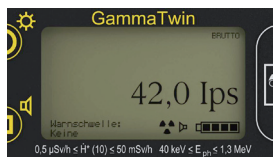

### **6.4 Abzug des Nulleffekts**

Wählen Sie "Ja" aus, misst das Gerät den Nulleffekt am Ort der angeschlossenen Sonde.

Stellen Sie also sicher, dass Sie die Sonde an

einem nicht kontaminierten Ort aufgebaut haben.

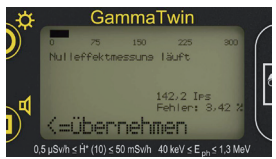

Die Messung läuft ohne Ihr Zutun selbstständig innerhalb von 300 Sekunden ab. Die bereits verstrichene Zeit können Sie an dem Balken am oberen Rand der Anzeige ablesen.

Möchten Sie die Messzeit verkürzen, können Sie dies frühestens nach 30 Sekunden tun, indem Sie "Übernehmen" wählen.

Um Ihnen eine Hilfestellung bei dieser Entscheidung zu geben, zeigt das GammaTwin S unterhalb des aktuellen Nulleffekts an, wie groß der Fehler dieser Anzeige zur Zeit ist.

Dieser Fehler wird statistisch ermittelt und hängt stark von der Anzahl und der zeitlichen Verteilung der bis dahin gemessenen Impulse (und somit auch von der angeschlossenen Sonde) ab. Je mehr Impulse die Sonde liefert und je gleichmäßiger diese verteilt sind, um so

kleiner ist der Fehler.

Nach Ablauf oder Beenden der Messzeit zeigt das GammaTwin S kurz den ermittelten Nulleffekt an:

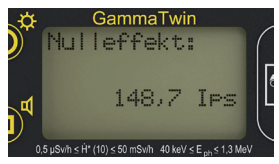

Nun können Sie zwischen zwei relativ zum Nulleffekt festgelegten Warnschwellen wählen:

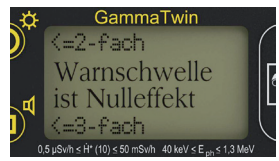

Das GammaTwin S warnt dann entweder beim doppelten oder beim dreifachen Nulleffekt:

Optisch durch Blinken der Anzeige und akustisch durch einen Warnton. Die akustische Warnung kann durch Betätigen der Taste quittiert werden, eine optische Warnung bleibt erhalten, bis der Messwert wieder unter die eingestellte Warnschwelle sinkt.

Nach Abschluss dieser Einstellungen zeigt das

GammaTwin S im Messbetrieb eine Impulsrate von Null oder nahezu Null an, denn der zuvor ermittelte Nulleffekt wird vom jeweiligen Messwert abgezogen.

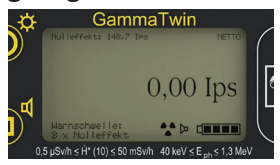

### **6.5 Suchfunktion**

Durch langes Drücken der Taste  $\textcircled{\tiny D}$  schaltet das GammaTwin S mit angeschlossener Sonde in den Suchmodus um:

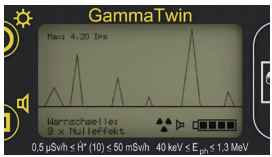

Auf der Anzeige ist nun eine grafische Darstellung der Impulsraten der letzten 128 Sekunden zu sehen. Dieser Modus ist gut zum Auffinden von radioaktiven Quellen oder Kontaminationen geeignet. Bewegen Sie die angeschlossene Sonde zum Beispiel an einer radioaktiven Quelle vorbei, zeigt sich in der Kurve ein kurzer Ausschlag nach oben. Die Empfindlichkeit ist von der verwendeten Sonde abhängig.

Wurde zuvor, wie in Kapitel 6.4 beschrieben, eine Nulleffektmessung durchgeführt, löst das GammaTwin S bei Überschreitung der ausgewählten Warnschwelle einen akustischen Alarm aus. Die Anzeige blinkt und im Display erscheint auf der Höhe der Warnschwelle eine waagerechte, gestrichelte Linie:

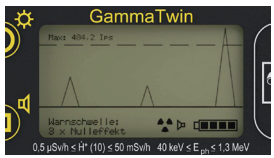

Der Alarm kann mit der Taste (iuittiert werden.

#### **6.6 Tastenfunktionen im Messbetrieb mit einer Sonde**

Im Messbetrieb mit einer Sonde haben die Tasten des GammaTwin S die gleichen Funktionen wie im normalen Betrieb, lediglich die Menüfunktion entfällt.

Kurzes Drücken der Taste (D: Quittieren von Fehlermeldungen und Warnungen, Einschalten der Anzeigebeleuchtung.

Langes Drücken der Taste (D: Ausschalten des GammaTwin S.

Kurzes Drücken der Taste (D: Fin- bzw. Ausschalten der akustischen Einzelimpulsanzeige.

Langes Drücken der Taste (D: Umschalten zwischen der digitalen Impulsanzeige und der Suchfunktion; das Menü des GammaTwin S entfällt im Betrieb mit einer Sonde.

## **7. Mögliche Störungen**

### **7.1 Fehlermeldungen**

Das GammaTwin S führt bei jedem Einschalten einen Selbsttest durch. Zusätzlich werden im laufenden Betrieb alle wichtigen Funktionen kontinuierlich überwacht. Sollte ein Fehler auftreten, wird der Bediener mittels einer Fehlermeldung im Klartext informiert.

#### **7.2 Batterie leer**

Sinkt die Batteriespannung unter 1,8 Volt, ist ein weiterer Messbetrieb nicht möglich. Mit Druck auf die Taste (D schaltet sich das Gerät ab. Entnehmen und entsorgen Sie die Batterien sofort, auch wenn keine neuen Batterien zur Hand sind.

#### **7.3 Sonstige Fehlermeldungen**

Bei allen anderen Fehlermeldungen schaltet sich das GammaTwin S bei Druck auf die Taste ab. Tritt der Fehler nach dem Einschalten erneut auf, muss das GammaTwin S zur Reparatur an GRAETZ gesandt werden.

### **7.4 Einschalten**

*• Das GammaTwin <sup>S</sup> lässt sich nicht einschalten.*

Lässt sich das Gerät nicht einschalten, obwohl die Batterien in Ordnung sind (und ausreichend Spannung zur Verfügung steht), muss es zur Reparatur an GRAETZ geschickt werden.

- *• Beim Displaytest sind nicht alle Bildpunkte sichtbar.*
- *• Beim Einschalt testist kein Ton zu hören.*
- *• Die Firmwareversion entspricht nicht dem im Kapitel 9 angegebenen Wert.*
- *• Die Prüfsumme hat nicht den im*

*Kapitel 9 angegebenen Wert.*

*• Beim Einschalten erscheint die Meldung "Fehler! GammaTwin S unkalibriert!"*

Tritt einer dieser Fehler auf, bitte das Gerät zur Reparatur an GRAETZ schicken.

### **7.5 Messbetrieb**

*• Gerät arbeitet nicht korrekt, die Funktionskontrolle blinkt nicht, die Tastatur reagiert nicht auf Eingaben.*

Entnehmen Sie für ca. eine Minute die Batterien. Tritt der Fehler nach erneutem Einlegen der Batterien wieder auf, ist das GammaTwin S defekt und muss zur Reparatur an GRAETZ geschickt werden.

Bemerkung: Bei der "Twin"- oder der Dosisleistungsanzeige entspricht der Bargraph nicht dem Messwert, weil der Bargraph einen schwächer geglätteten Messwert als die Digitalanzeige liefert. So sind Tendenzen schneller zu erkennen. Vor allem bei kleinen Dosisleistungen können daher jedoch größere Abweichun-

#### gen auftreten.

## **8. Entsorgung des Altgeräts**

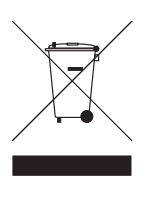

Elektrische/elektronische Altgeräte enthalten oft noch wertvolle Materialien. Sie enthalten aber auch schädliche Stoffe, die für ihre Funktion erforderlich waren.

Altgeräte gehören nicht in den Restmüll. GRAETZ Strahlungsmeßtechnik GmbH nimmt Ihr Altgerät kostenfrei für Sie zurück und übernimmt die fachgerechte Entsorgung. Dieses gilt für Geräte, die ab August 2005 ausgeliefert wurden.

Denken Sie bitte daran, dass die für das Gerät erforderlichen Batterien nicht in den Hausmüll gehören. Sie müssen als Sondermüll speziell entsorgt werden. Der Handel ist verpflichtet, verbrauchte Batterien wieder zurückzunehmen und ordnungsgemäß zu entsorgen.

## **9. Technische Daten**

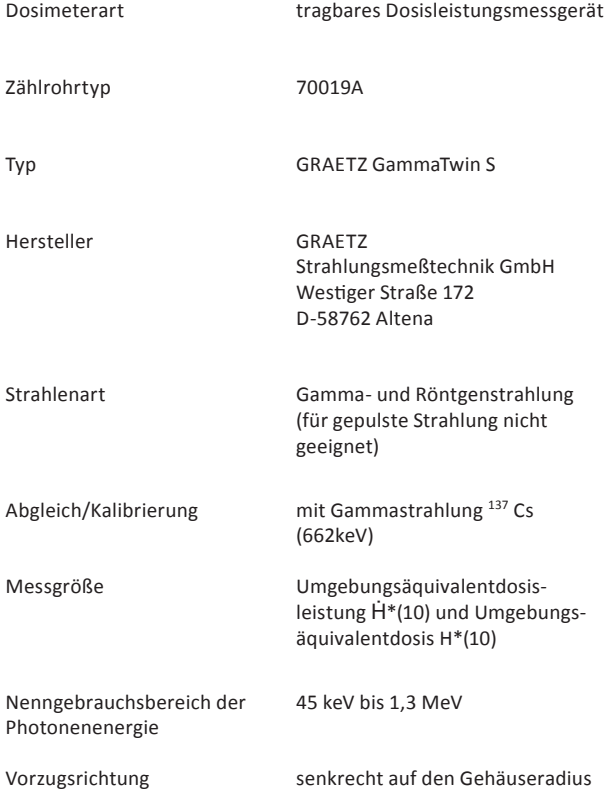

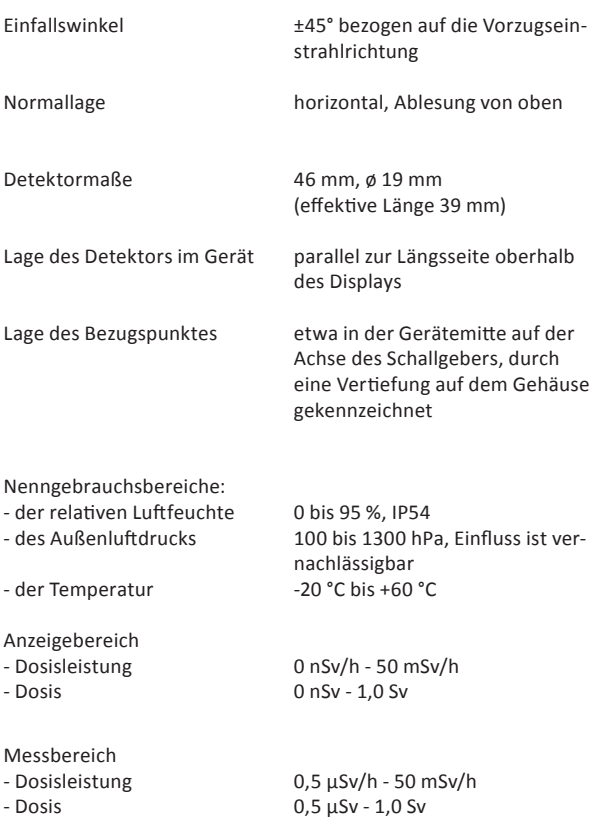

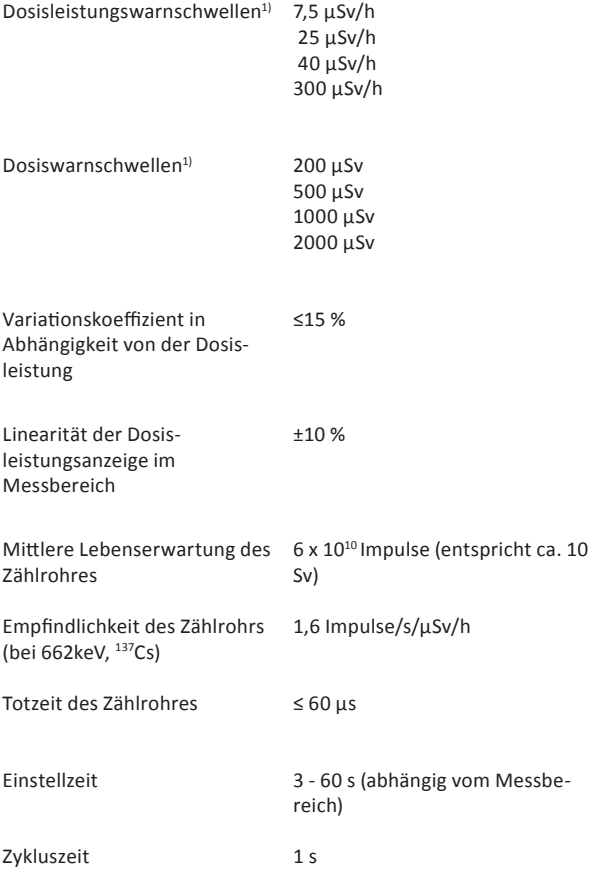

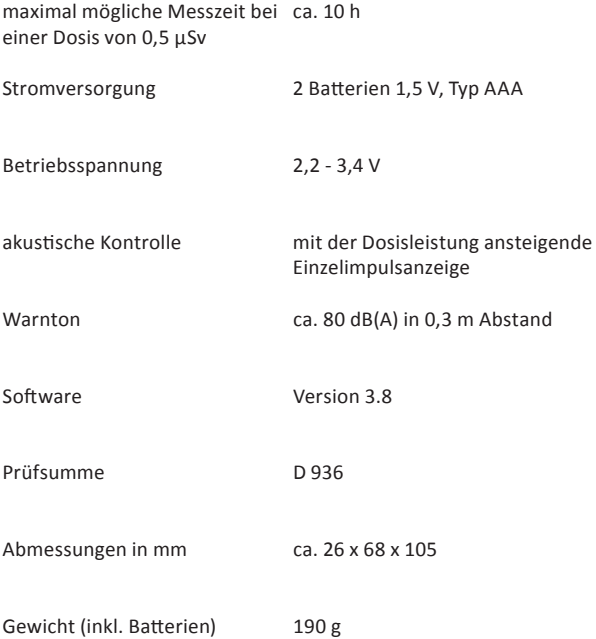

Hinweis: Der Schalldruckpegel ist möglicherweise nicht für alle akustischen Umgebungen ausreichend.

1) Die Warnschwellen sind werkseitig voreingestellt. Auf Kundenwunsch kann aber jeder beliebige ganzzahlige Wert innerhalb des Messbereichs eingestellt werden.

### **9.1 GammaTwin S mit Sonde**

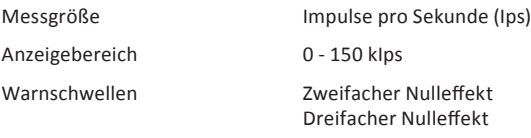

Es gelten die technischen Daten der jeweils angeschlossenen Sonde.

An das GammaTwin S anschließbare Sonden (Nulleffekt bei 50 nSv/h):

- Tauchsonde ZP1083 D (ca. 0,25 Ips)
- Impulssonde 18526 D (ca. 0,5 Ips)
- Kontaminationssonde ABG170 (ca. 12 Ips)
- NaI-Szintillationssonde 2002 (ca. 100 Ips)

Beim Betrieb des GammaTwin S mit einer Sonde verkürzt sich die Batterielebensdauer!

## **10. Reparatur & Kundendienst**

GRAETZ Strahlungsmeßtechnik GmbH Westiger Straße 172 D-58762 Altena Telefon: +49 2352 7007-0 Telefax: +49 2352 7007-10 E-Mail: info@graetz.com

Im Internet finden Sie weitere Informationen zur GRAETZ Strahlungsmeßtechnik GmbH und zu unseren Produkten:

www.graetz.com

### **11. Konformitätserklärung**

**GRAETZ Strahlungsmeßtechnik** 

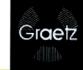

Strahlungsmessgerät für Gamma- u. Röntgenstrahlung

Dose rate meter for measuring y-radiation and X-rays

EG-Konformitätserklärung Declaration of EC-Conformity

GammaTwin S

Produktbezeichnung: Product:

Typenreihe: Type:

Hersteller: Manufacturer: **GRAETZ Strahlungsmeßtechnik GmbH** Westiger Str. 172 D-58762 Altena / Germany

Die Übereinstimmung des bezeichneten Produktes mit den Vorschriften der Richtlinie wird nachgewiesen durch die vollständige Einhaltung folgender Normen: The correspondence of the above mentioned product with the requirements of the European directives is proved by keeping the following standards:

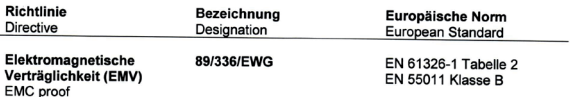

Altena, den 02.40.2012

Ort/Datum der Ausstellung Place/Date of issue

(Winfried Fessen)

rechtsverbindliche Unterschrift Name/signature of authorized person